# iDim

**Installationsanleitung**

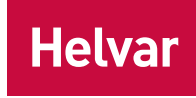

# **OB-1501 iDim Orbit**

Der OB-1501 iDim Orbit mit fünf Bewegungsmeldern ist eine App-basierte Beleuchtungssteuerungslösung, welche die Funktionalität einer kompletten Raumsteuerung beinhaltet.

Dieses Dokument beschreibt die Einbaumontage und den Anschluss des Sensors. Informationen zur Konfiguration des Sensors finden Sie im zugehörigen *iDim Orbit App Guide.*

## **1. Merkmale und Anschlüsse**

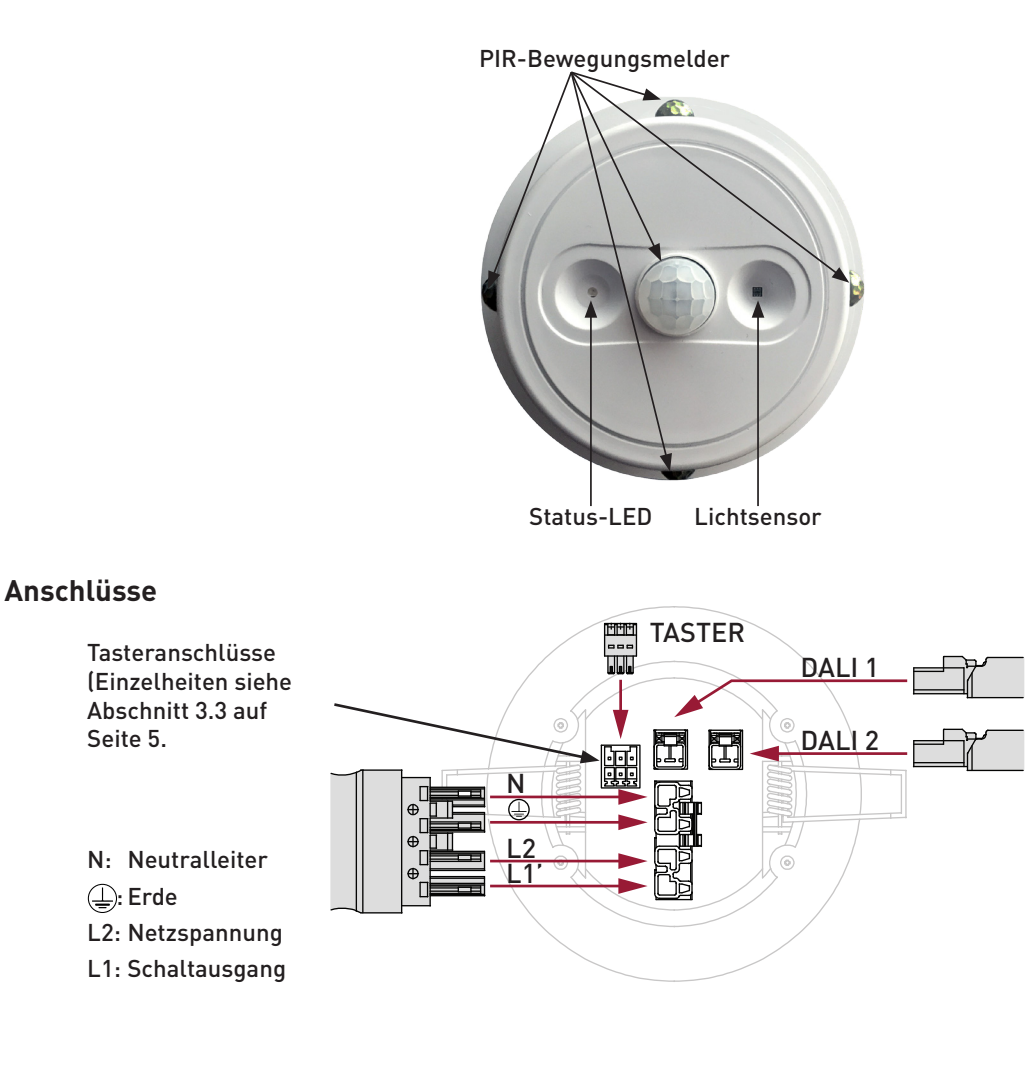

#### **Werkseinstellungen**

Bei Auslieferung sind folgende Voreinstellungen für die Profile 1 und 2 gespeichert:

- Ausgang DALI Kanal 1: DALI-Broadcast
- Ausgang DALI Kanal 2: Synchron zu DALI Kanal 1
- Relaisausgang: Synchron zu DALI Kanal 1
- Betriebsmodus: Anwesenheitssteuerung
- Einschaltlevel: 100 %
- 
- 
- Bewegungsmelder Verzögerungszeit: 20 Min.
- Lichtniveau auf Energiesparstufe: 30 %
- Zeitraum bis Mindestwert: 5 Min.
- Bright-Out: Deaktiviert
- Konstantlichtfunktion: Deaktiviert
- *1* Helvar | Technische Änderungen vorbehalten. www.helvar.com
- Zeitprofile: Communication of the Deaktiviert
- Verzögerung bis zur Neuerfassung: 2 Min.
- 
- 
- 
- 
- 
- 

- 
- Tastereingang 1: Gemeinsame Masse
- Tastereingang 2: DALI 1 Push-Dimmung
- Tastereingang 3: DALI 1 Push-Dimmung
- Tastereingang 4: Relais AN / AUS
- Tastereingang 5: DALI 2 Push-Dimmung
- Tastereingang 6: DALI 2 Push-Dimmung

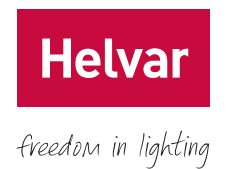

Die Einstellungen können mittels der iDim Orbit App verändert werden. Informationen zur Konfiguration des Sensors finden Sie im zugehörigen *iDim Orbit App Guide*.

### **2. Erfassungsbereich**

#### **Messbereich Tageslichtsensor**

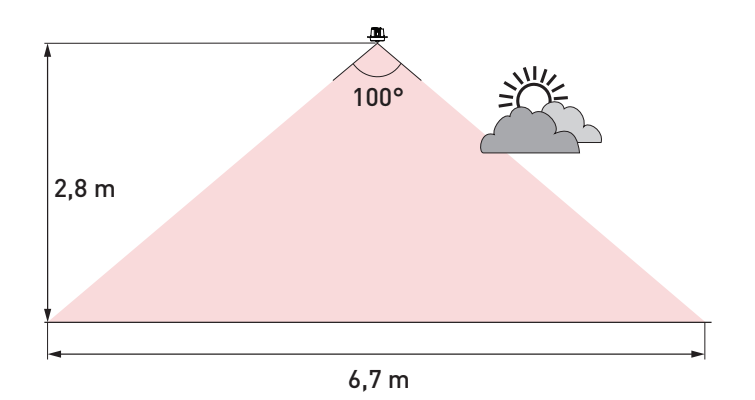

#### **Erfassungsbereich PIR Sensor**

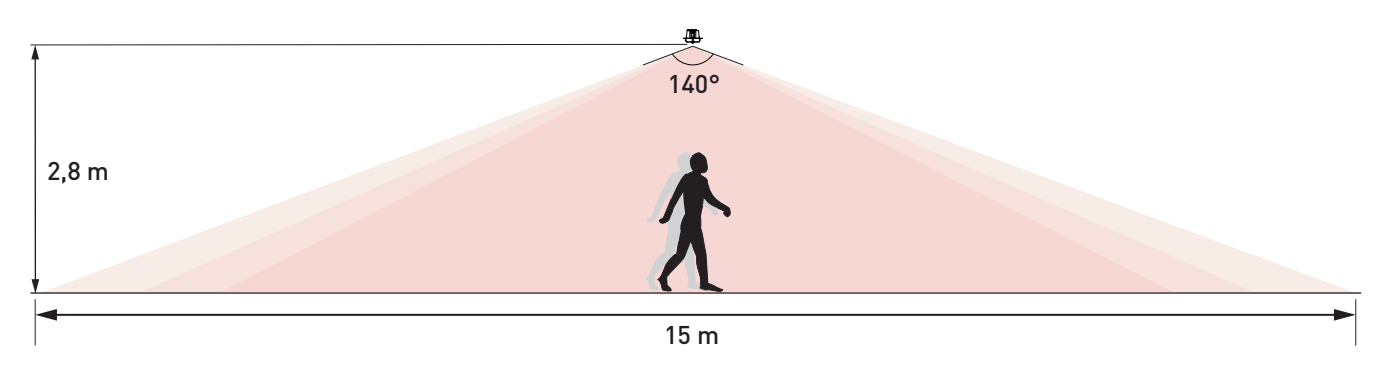

Beim Durchschreiten des Erfassungsbereiches (kein direktes Zulaufen auf den Mittelpunkt des Erfassungsbereiches) ist der Erfassungsbereich größer als beim direkten Zulaufen auf den Mittelpunkt des Erfassungsbereiches. Die Performance des Sensors kann durch äußere Einflüsse eingeschränkt werden; z.B. die Kleidung der Nutzer (Isolation), Maschinen (Hitze, Kälte, Bewegungen) oder eine ungleichmäßige Wärmeschichtung (Radiatoren, Klimatisierung). Somit kann bei Freiflächenanwendungen (Klassenzimmern, Büros, etc.) der oben gezeigte Erfassungsbereich angenommen werden. In Fluren, Korridoren, Regalgängen und anderen Bereichen mit einer Einschränkung der Bewegungsrichtung muss mit einem reduzierten Erfassungsbereich geplant werden.

### **3. Installation**

Zur Montage des OB-1501 iDim Orbit in eine abgehängte Decke sind folgende Schritte durchzuführen:

- 1. Anschluss des Netzverbinders wie im Abschnitt 3.1, "Anschluss des Netzverbinders", dargestellt.
- 2. Anschluss der DALI-Verbinder wie im Abschnitt 3.2, "Anschluss der DALI-Verbinders", dargestellt.
- 3. Anschluss der Tastereingänge wie im Abschnitt 3.3, "Anschluss der Tastereingänge", dargestellt (optional).
- 4. Netzverbinder und DALI-Verbinder aufstecken und einrasten.
- 5. Tastereingang aufstecken und einrasten (optional).
- 6. Den Sensor in die Decke einbringen wie in Abschnitt 3.4, "Einbau des Sensors in die Decke", dargestellt.
- 7. Netzspannung wieder einschalten.
- 8. Die iDim Orbit App herunterladen (iPod Touch, iPhone oder iPad).
- 9. Den Sensor und die iDim Orbit App via Bluetooth® Smart™ miteinander verbinden.
- 10. Den Sensor mittels der App konfigurieren. Der voreingestellte key ist 00000. Informationen zur Konfiguration des Sensors finden Sie im zugehörigen *iDim Orbit App Guide.*

#### **Installationsanweisung**

- Positionieren Sie den Sensor so, dass eine gute Erfassung von Personen innerhalb des Erfassungsbereiches gewährleistet ist.
- Montieren Sie den Sensor nicht an instabile oder vibrierende Oberflächen.
- Halten Sie einen Montageabstand von mindestens 1 m zu jeder Art von Beleuchtung, Klimageräten und Kühlgeräten ein.
- Für die externe Absicherung wird eine zusätzliche Sicherung benötigt. Wir empfehlen für die externe Absicherung max. einen 16 A Typ C Automaten.

### **3.1. Anschluss des Netzverbinders**

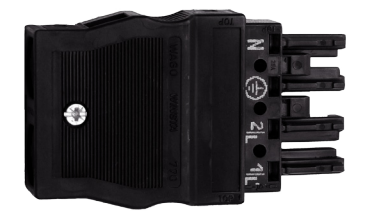

- N: Neutralleiter  $\bigoplus$ : Erde 2 | L: Netzspannung
- 1 | L': Schaltausgang

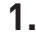

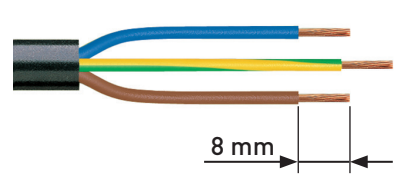

L, N und PE auf 8 mm abisolieren.

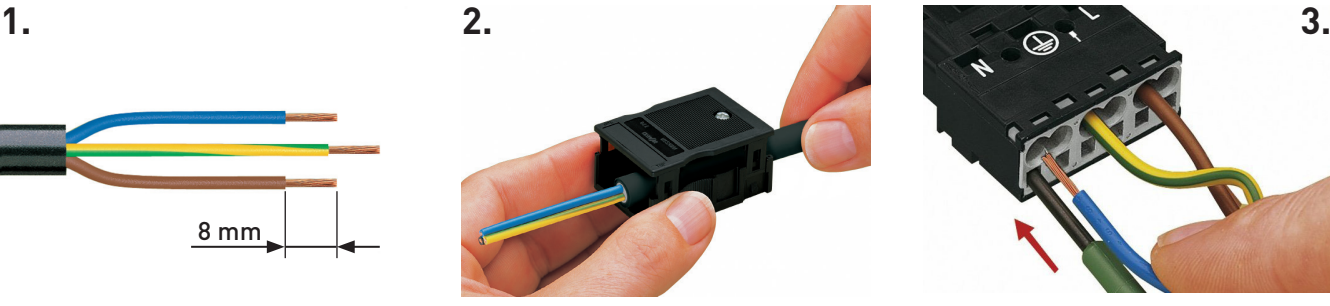

Gehäuse mit Zugentlastung lose zusammenstecken und Kabel durchführen.

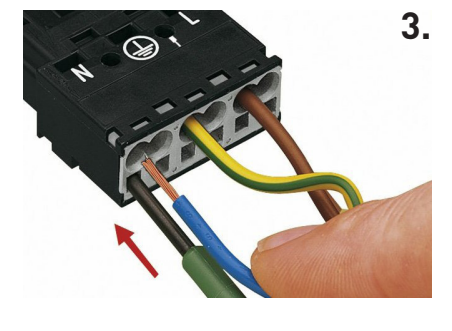

Massivleiter: Abisolierte Adern jeweils einzeln bis zum Anschlag in Kontakte einführen. Flexible Leiter:

- a. Zugfeder im Kontakt mit 2,5 mm Schraubendreher herunterdrücken.
- b. Abisolierte Adern jeweils einzeln bis zum Anschlag in Kontakte einführen.
- c. Schraubendreher entfernen, Arretierung der Leitung prüfen.

**Helvar** 

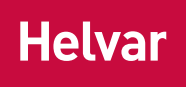

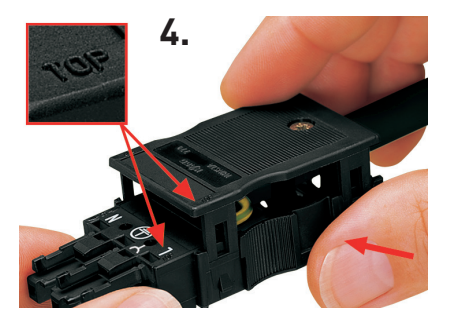

Gehäuse mit Zugentlastung auf den Stecker schieben. Markierung "TOP" beachten.

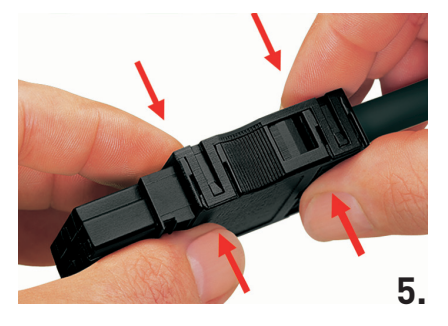

Sitz überprüfen und Gehäusehälften zusammendrücken und einrasten.

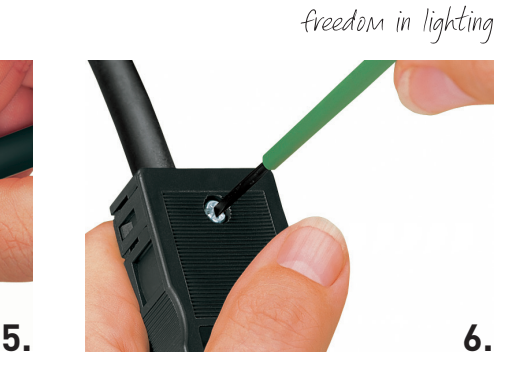

Zugentlastung mit Schraubendreher 2,5 mm arretieren.

#### **3.2. Anschluss der DALI-Verbinders**

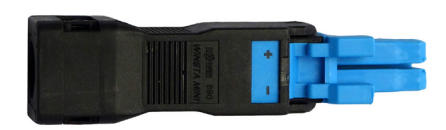

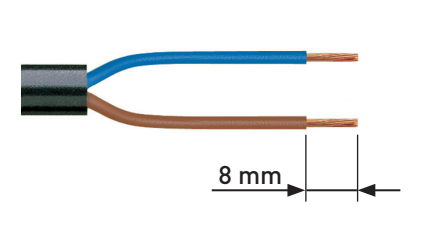

Anschlussleitungen auf 8 mm abisolieren.

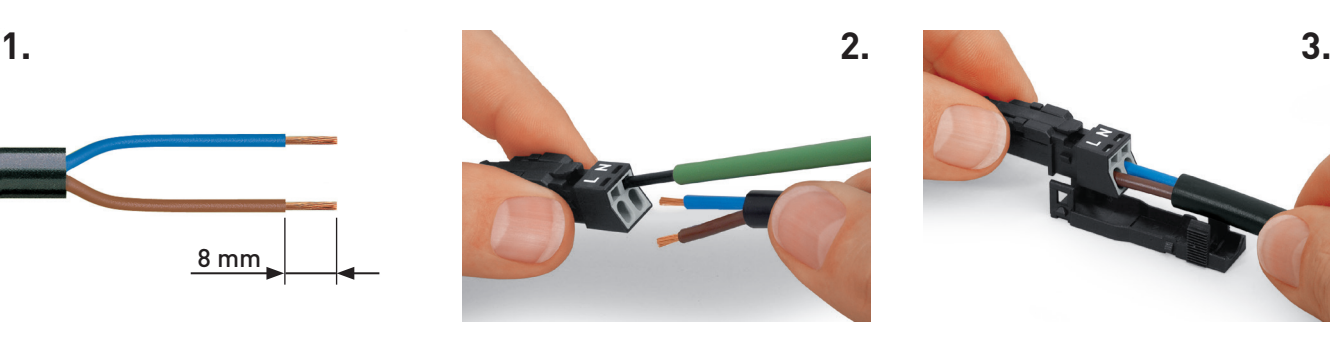

Massivleiter:

Abisolierte Adern jeweils einzeln bis zum Anschlag in Kontakte einführen.

Flexible Leiter:

- a. Zugfeder im Kontakt mit 2,5 mm Schraubendreher herunterdrücken.
- b. Abisolierte Adern jeweils einzeln bis zum Anschlag in Kontakte einführen.
- c. Schraubendreher entfernen, Arretierung der Leitung prüfen.

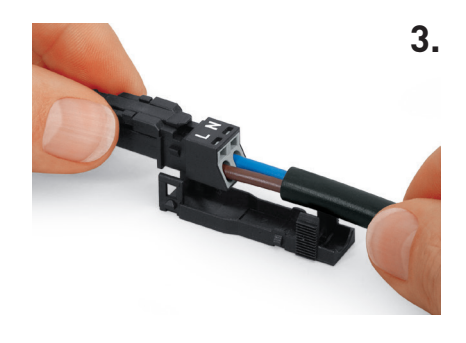

Den Stecker auf das Zugentlastungsgehäuse aufrasten.

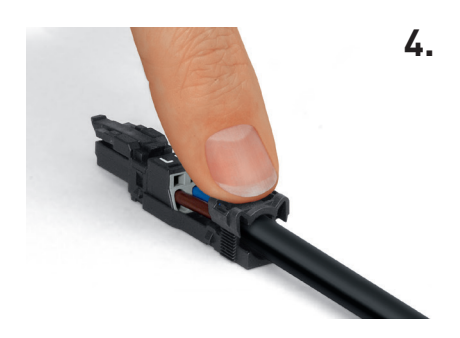

Zugentlastung mit dem Finger herunterdrücken.

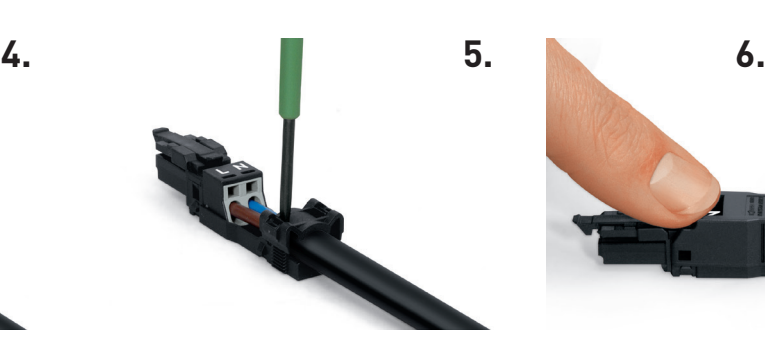

Zugentlastung mit Schraubendreher 2,5 mm herunterdrücken bis Endstellung.

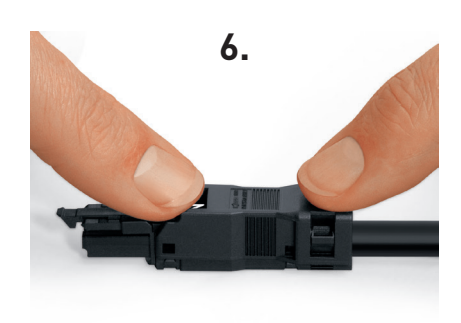

Oberen Teil des Gehäuses aufrasten.

### **3.3. Anschluss der Tastereingänge**

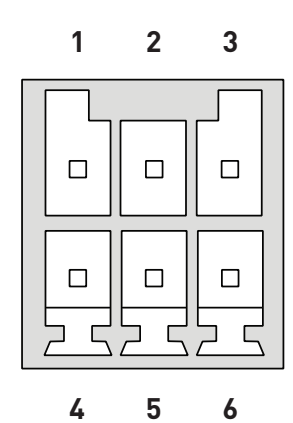

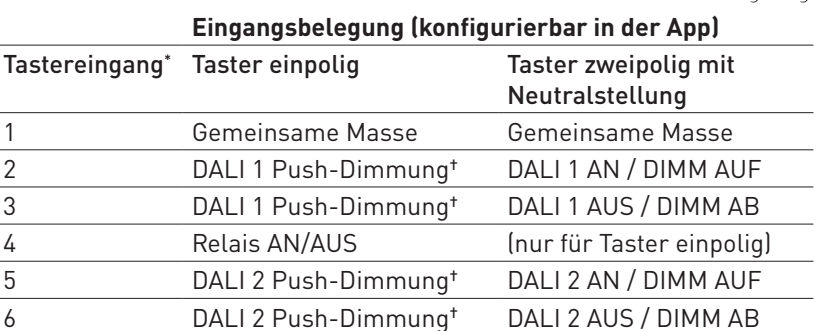

\* Die Tasteingänge arbeiten mit Funktionskleinspannung (FELV).

† Push-Dimmung erlaubt das Schalten und Dimmen der DALI-Lasten über einen einpoligen Taster.

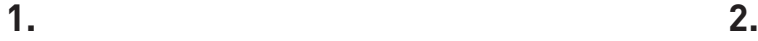

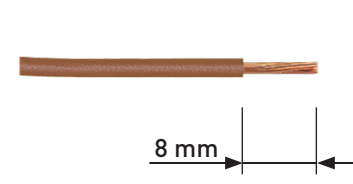

Anschlussleitungen auf 8 mm abisolieren.

- a. Zugfeder im Kontakt mit 2,5 mm Schraubendreher herunterdrücken.
- b. Abisolierte Adern jeweils einzeln bis zum Anschlag in Kontakte einführen.
- c. Schraubendreher entfernen, Arretierung der Leitung prüfen.

**Helvar** 

freedom in lighting

### **3.4. Einbau des Sensors in die Decke**

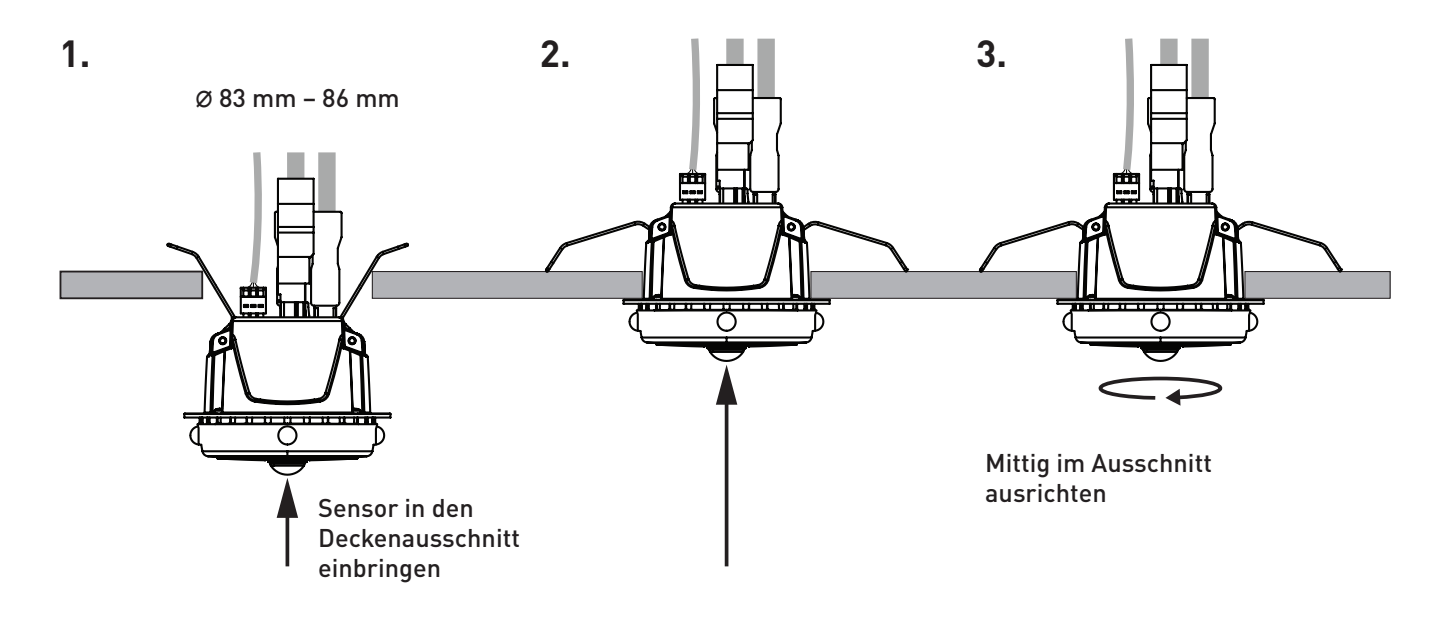

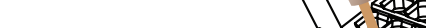

## **4. Verkabelungsschema**

Die DALI-Linien können über ein- oder zweipolige Taster bedient werden. Die Konfiguration erfolgt mittels der iDim Orbit App. Die Voreinstellung sieht einpolige Taster vor. Weitere Details entnehmen Sie bitte dem *iDim Orbit App Guide.*

Ein Beispiel verschiedener Bedienmöglichkeiten zeigt folgendes Diagramm:

- Die Bedienung der DALI-Linie 1 erfolgt von einer Stelle aus mittels eines Wipptasters mit Neutralstellung (Tasteingänge 2 + 3)
- Die Bedienung der DALI-Linie 2 erfolgt von zwei Stellen aus mittels zweier einpoligen Taster in Parallelschaltung (Tasteingänge 5 + 6 bzw. Tasteingänge 5 oder 6)
- Die Bedienung des Relaisausgangs erfolgt von einer Stelle aus mittels eines einpoligen Tasters (Tasteingang 4).

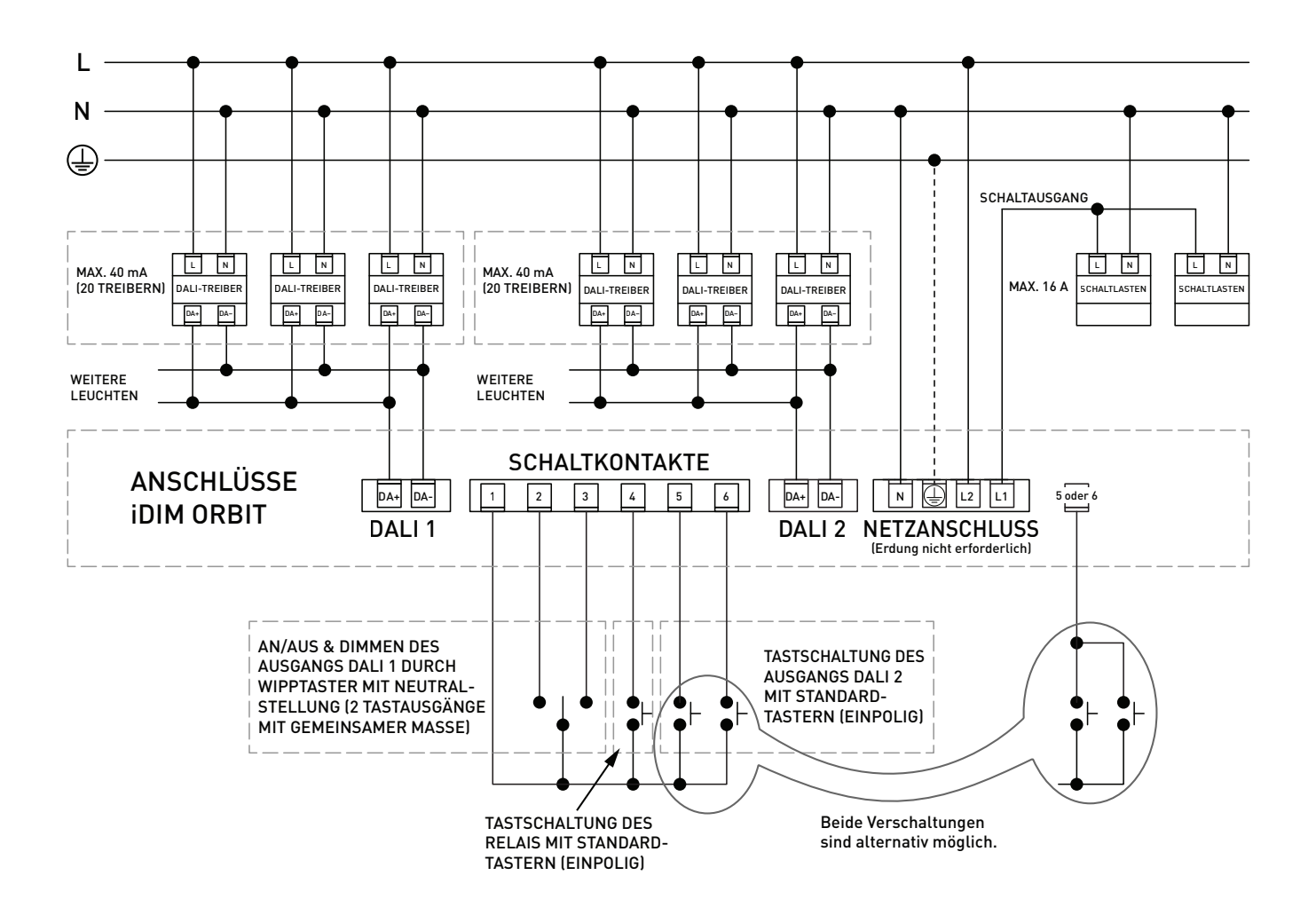

freedom in lighting

## **5. Technische Daten**

# **Helvar**

freedom in lighting

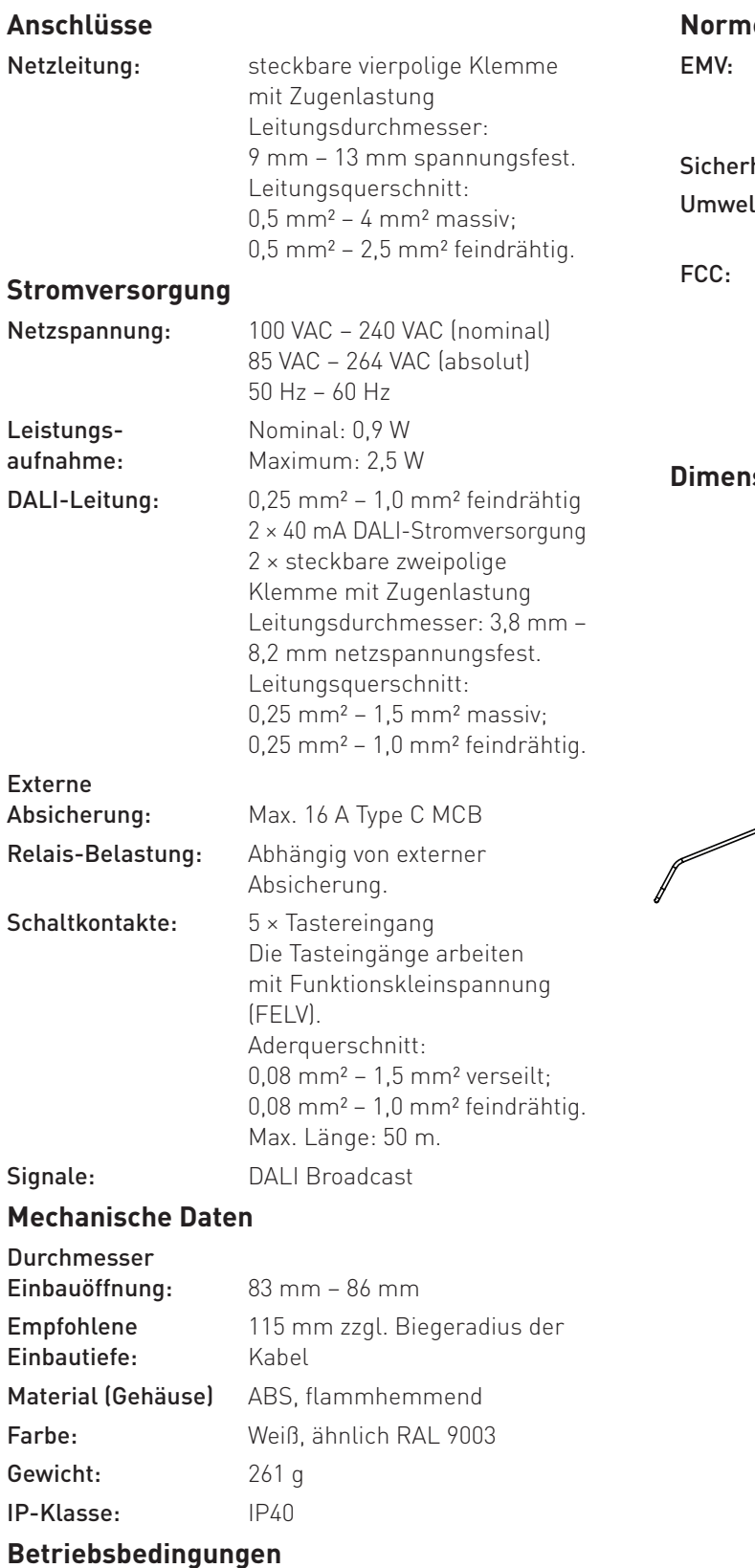

#### **Normen und Standards**

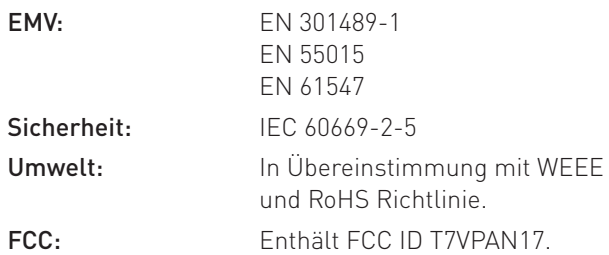

#### **Dimensions (mm)**

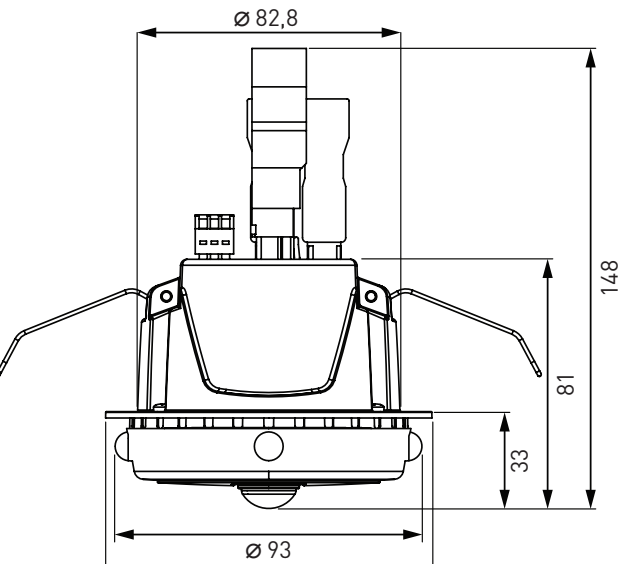

#### temperatur: *Anmerkung: Die Temperatur-*

Umgebungs-

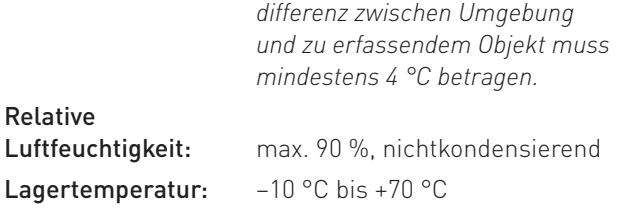

0 °C bis +50 °C

Helvar Ltd Hawley Mill Hawley Road DARTFORD DA2 7SY GROSSBRITANNIEN

#### www.helvar.com

*Dok. 7860354de, Ausgabe 1, 2018-07-02*